# 1 WIFI内核配置

# 网络相关配置

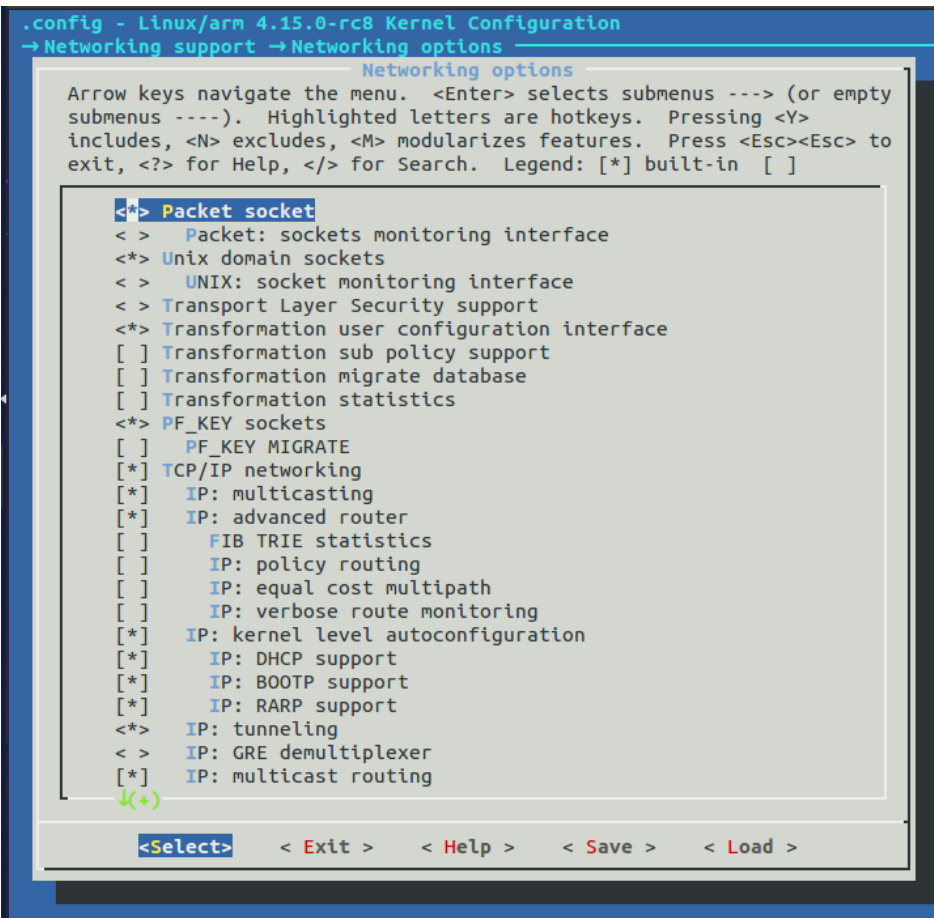

# Wireless配置

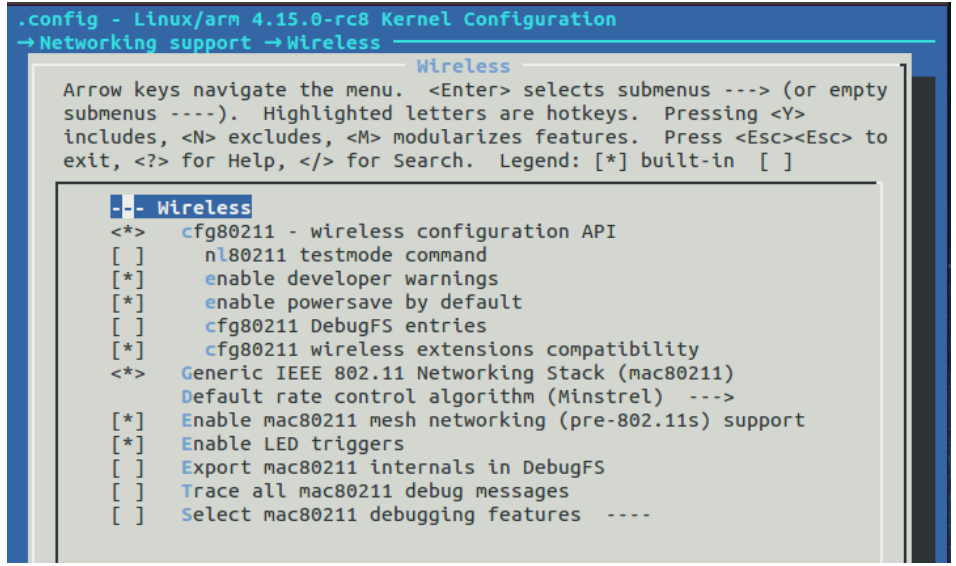

SDIO接口驱动

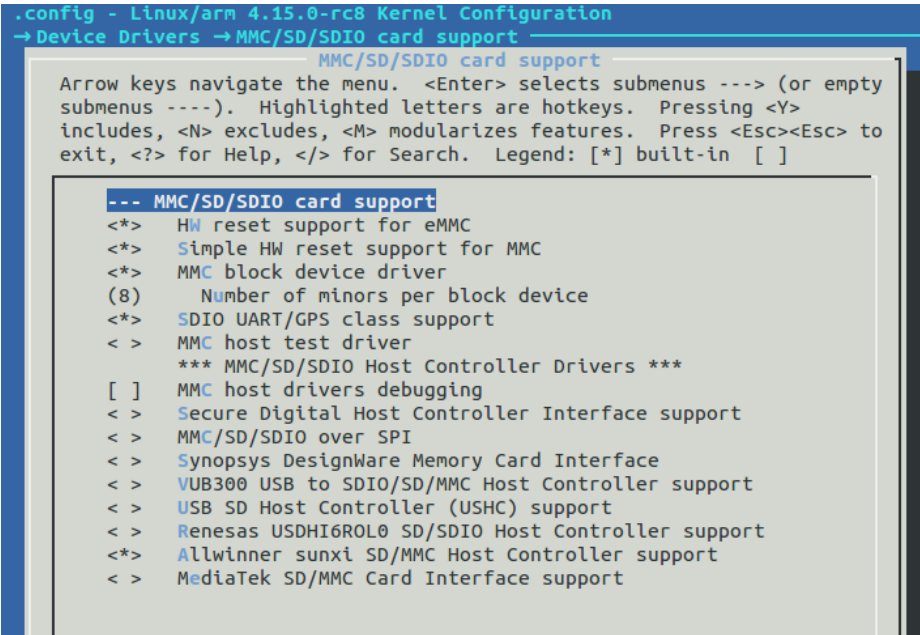

## WIFI驱动

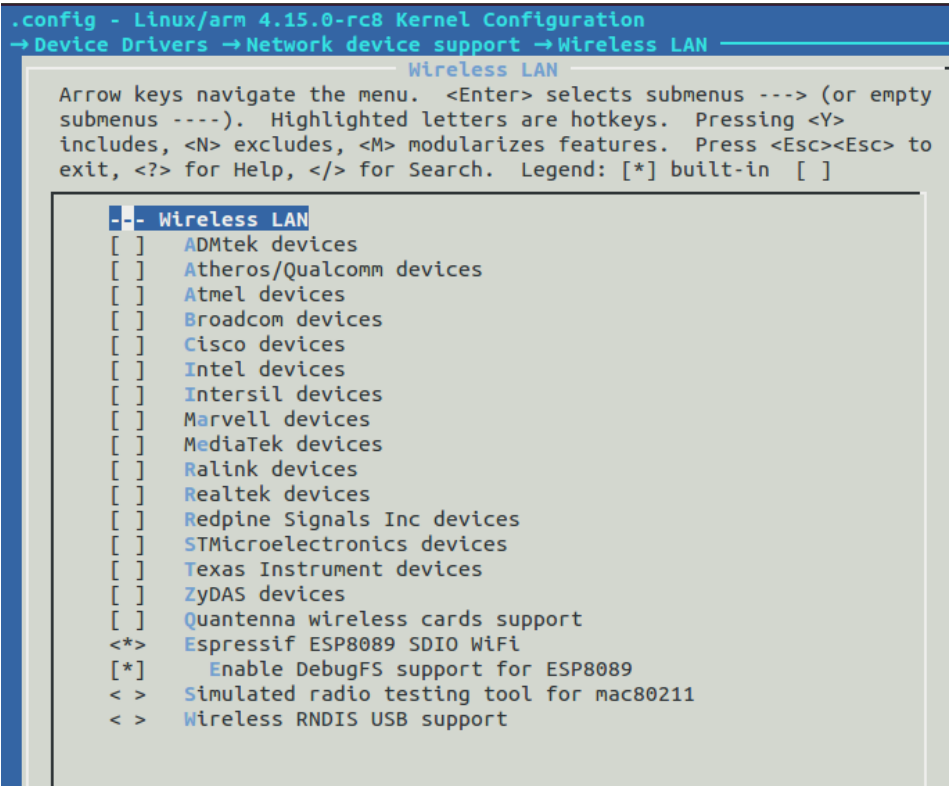

# 2 WIFI驱动编译

š.

# 2.1 将ESP8089驱动源码放入linux源码中的drivers/net/wireless, 进行解压。

esp8089-cleanup.zip 217.65KB

cd ./drivers/net/wireless unzip esp8089-cleanup.zip

2.2 将驱动选项添加至配置界面中 添加配置选项至wireless中的Kconfig文件中,这样在make menuconfig的时候 就可以看到ESP8089的选项 vi ./drivers/net/wireless/Kconfig

source "drivers/net/wireless/esp8089-cleanup/Kconfig"

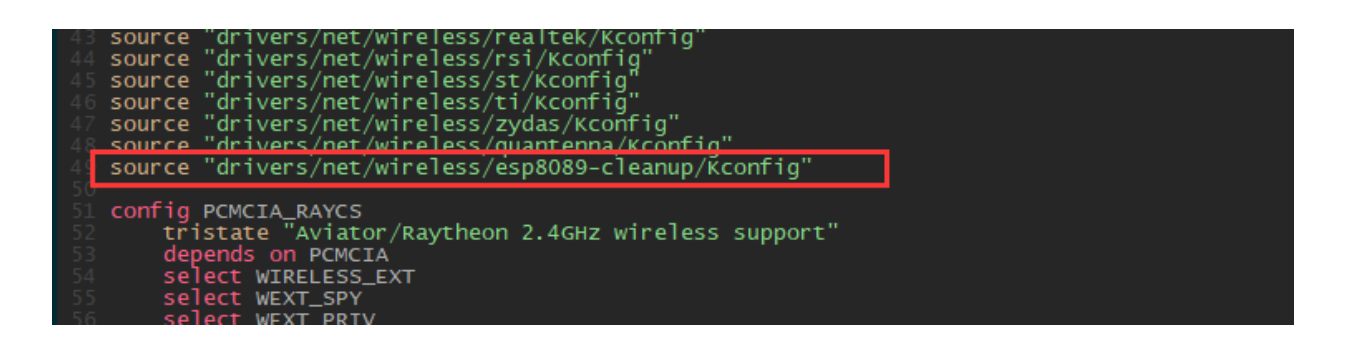

# 2.3 添加编译选项

将添加的驱动关联到源码中,打开wireless目录中的Makefile文件

vi Makefile

添加驱动路径

obj-\$(CONFIG\_ESP8089) += esp8089-cleanup/

也就是当CONFIG ESP8089为y的时候将驱动编译进内核。当配置选项选中的时 候CONFIG\_ESO8089为y

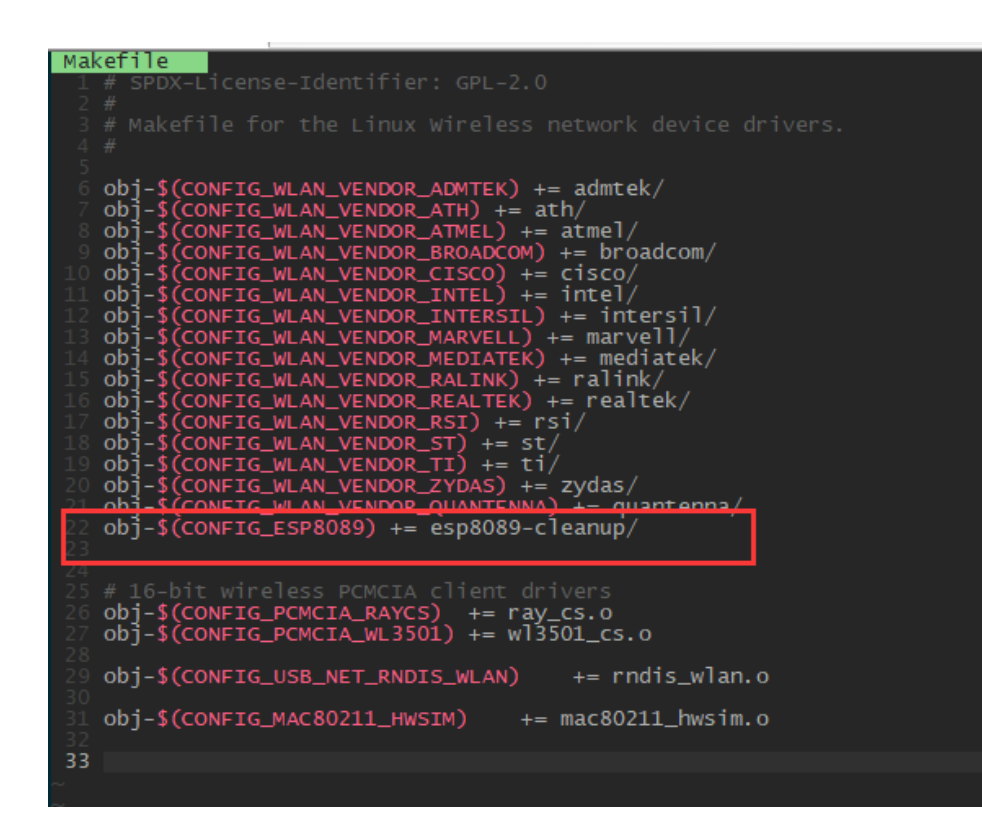

 $192.168.188.88 \times$ ig ESP8089<br>tristate "Espressif ESP8089 SDIO WiFi"<br>depends on MAC80211 ESP8089 is a low-budget 2.4GHz WiFi chip by Espressif, used in many<br>cheap tablets with Allwinner or Rockchip SoC Fig ESP8089\_DEBUG\_FS<br>bool "Enable DebugFS support for ESP8089"<br>depends on ESP8089<br>default y\_<br>default y\_ DebugFS support for ESP8089

#### 2.4配置WIFI

### 内核配置选择ESP8089如1中的图4所示。

#### 3 编译驱动模块

#### make moudles

出现以下问题,这个是因为当前linux源码中所对应的linux/timer.h库版本有问 题,由于当前的timer.h库中对应的没有data这个变量也没有对init\_timers的声 明,所以导致了这样的问题出现。我们需要去手动解决这些问题。

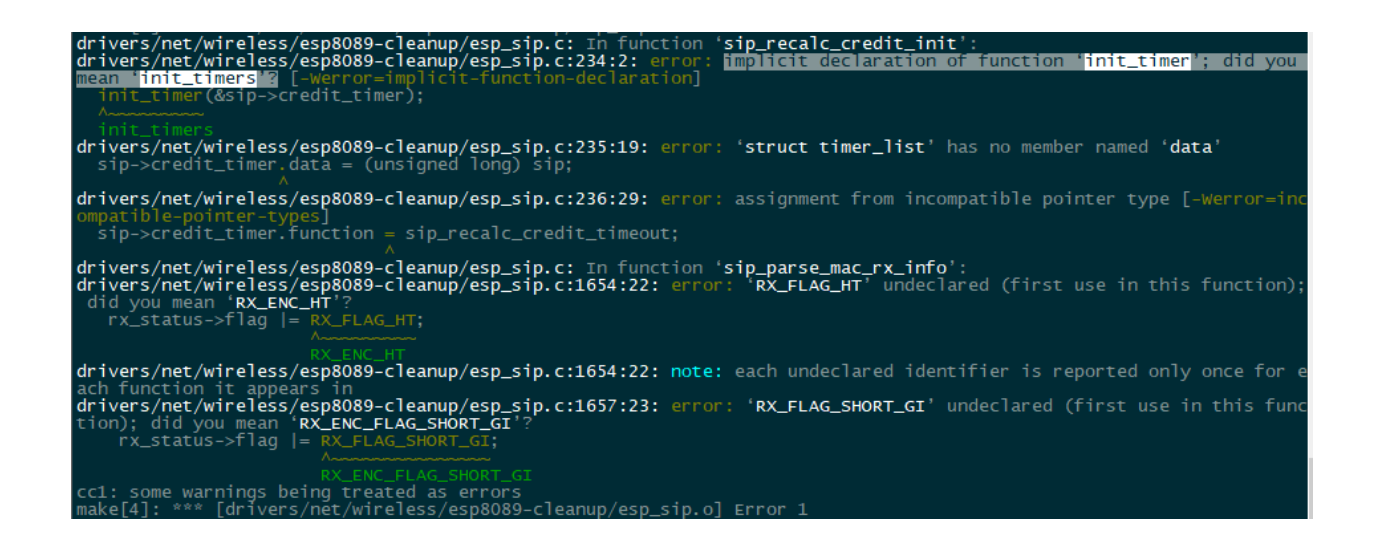

首先解决第一个问题,也就是timer中没有定义init timer函数, 我们通过查看 6ULL的timer.h中发现 这个版本的timer中定义了, 我们可以模仿着修改 F1C100S中的timer.h文件,我们在通过下图可以看到6ULL中的定义如下:

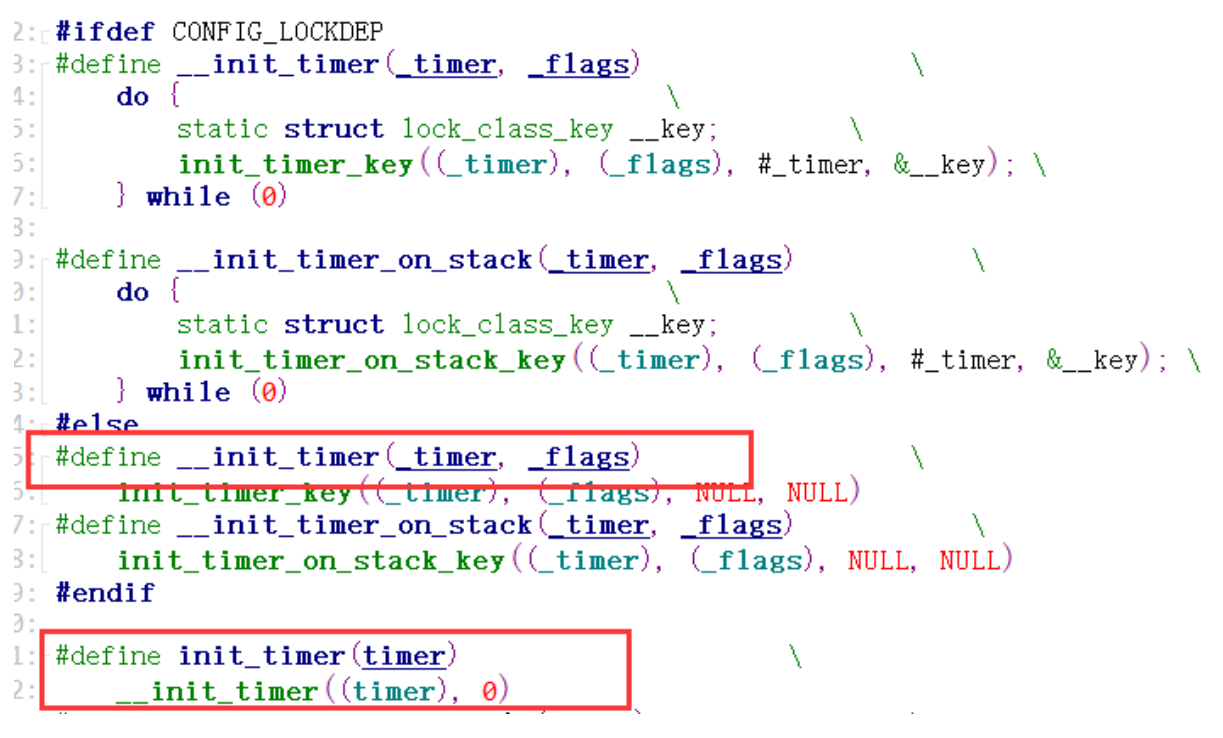

通过查看我们将在timer.h中定义该函数 具体如下:

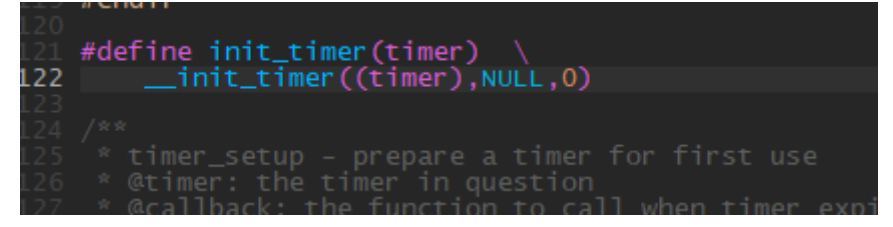

接下来解决第二个,由于我们的timer.h中的timer list结构体中没有定义data变 量,所以我们需要查看这个值是如何使用的,这个data通过查看代码 发现在驱

## 动程序中只是通过该变量传递spi结构体的地址值,所以我们在timer.h中添加

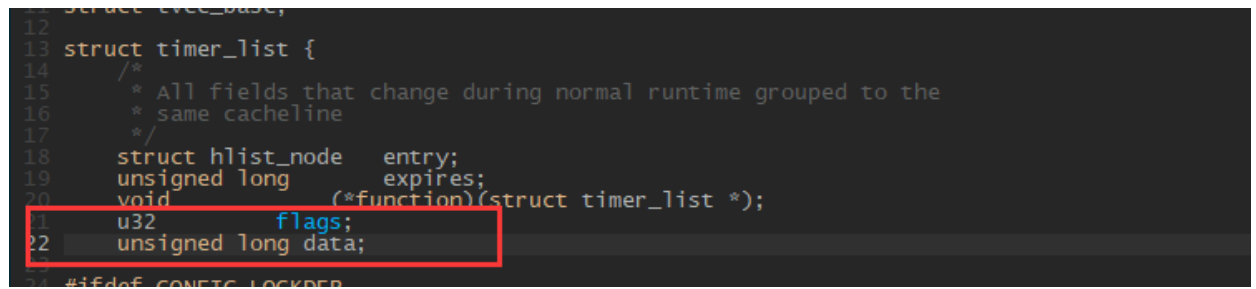

另外还需要修改传递函数, 由于timer list中function是timer list为结构体变

所以我们需要将sip\_recalc\_credit\_timeout函数更改为下图的形式。

```
9: #include <linux/stringify.h>
10.111: struct tvec_base;
12:13 r struct timer list {
14:- 78
         * All fields that change during normal runtime grouped to the
15:16:* same cacheline
        \star/
17.1struct hlist_node entry;
18:usignal long<br>
word<br>
void<br>
word<br>
Thus.<br>
Thus,<br>
Thus,
19:\frac{1}{\sqrt{1-\frac{1}{2}}}20:flags
21:\overline{u}22:23: #ifdef CONFIG_LOCKDEP
24:struct lockdep_map lockdep_map;
25: #endif
26:};
27:28: #ifdef CONFIG LOCKDEP
29: /2197220 giatic void sip_recalc_credit_timeout(struct timer_list * data)
 221: [
          struct esp_sip *sip = (struct exp_sip x) data;
 222:223:esp_dbg(ESP_DBG_ERROR, "rct");
 224:225:sip_recalc_credit_claim(sip, 1);/* recalc again */
 226:227:}
 228:
```
这样这个问题也解决了

最后三个问题,提示没有这两个宏,我们通过查找源代码 发现也是由于库函数 不同导致的这个问题,我们还是和刚刚一样通过观察源代码,然后将其进行替 换,解决以上问题。

替换前

量,

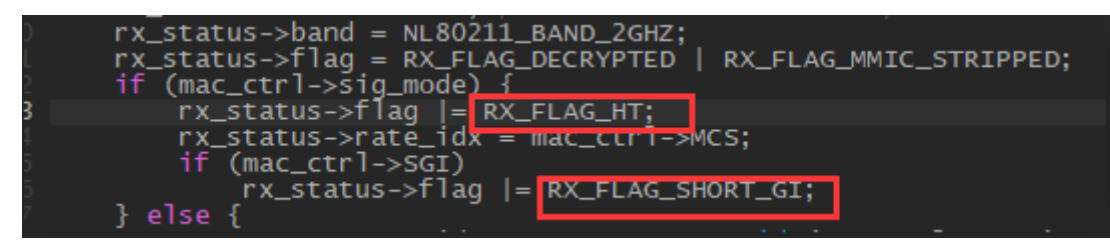

替换后

最后一个问题,提示函数类型不匹配,通过观察函数功能,然后我们更改函数如 下

更改前

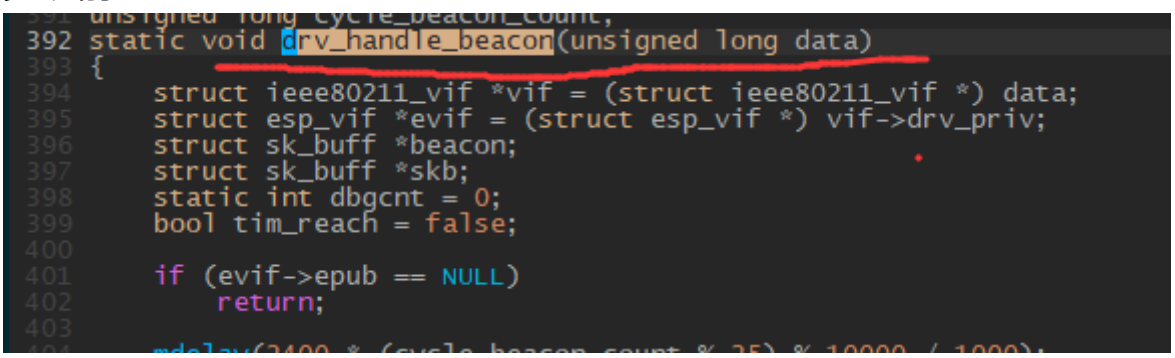

编译通过

接下来就是测试是否可以成功加载驱动,我们将编译好的驱动放到文件系统中 cp esp8089.ko /root

将固件放到文件系统中的lib目录中,

另外WIFI连接过程中需要一些工具,我们需要将工具添加进去,其中我们用到 的工具有

- Wireless tools  $\bullet$
- wpa supplicant  $\blacksquare$
- openssl
- iw

我们在Buildroot中打开相关选项,

make menuconfig

-->Target packages

-->Networking applications

 $- -iv$ 

-->wireless tools

-->wpa\_supplicant

- -->Install wpa\_passphrase binary
- -->Install wpa\_client shared library
- -->Install wpa\_cli binary

打开相关的设置后编译新的文件系统,

烧录文件后 测试发现可以加载esp8089.ko, 也可以出现wlan0 网卡, 但是无法 连接网络。因此我们需要继续移植。

首先我们先打开驱动的调试信息,查看源码发现,只有当printk的等级为 ERROR或者SHOW的时候会显示,但是貌似打印的时候都是通过TRACE登记打 印的,所以需要再次添加改登记

```
\bullet 00068: //unsigned int esp msg level = 0:
Example 20069: unsigned int esp_msg_level = ESP_DBG_ERROR | ESP_SHOW;
  00070:
 COOPER whereas one odio who was found = MITER
   00073: #include "esp file.h"
   00074: #define esp_dbg(mask, fmt, args...) do {
                 if (esp_msg_level & mask)
◙ 00075:
                 ſ
   00076:
   00077:if (log_{off})printk(fmt, ##args);00078:
   00079:
                     else
                           logger\_write(4, "esp_wifi", fmt, #args);00080:
                                                                           X
   00081:00082:
              \} while (0)00083: #else
   00084: #define esp_dbg(mask, fmt, args..
画 00085:
                 if (esp_msg_level & mask)
   00086:
                   <del>-printk(fmt, ##args);</del>
   00087:
              \} while (0)/* ESP ANDROID LOGGER */
   00088: #endif
   00089:
                 ala anno thome.
```
打印发现没有发现有价值的,只能从荔枝派上能用的着手,发现我们之前加载网 卡

时用的insmod命令,如果用modprobe命令就会提示说不存在4.15.0-rc8 licheepi-nano+目录,然后我看demo板上在lib/modules/下有这个目录,这 个目录是存放驱动的地方,我们通过查看esp8089驱动源码中的Makefile,发 现它会在下面目录下找驱动,

/lib/modules/\$(sheell uname -r)/build

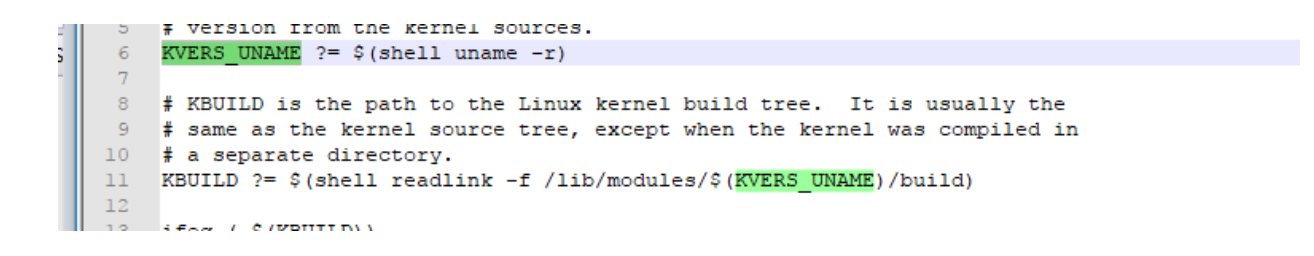

uname -r 是当前系统的版本号,我们在板子上输入 打印出来的就是

 $\blacktriangledown$  serial-com12  $\times$  $umame -r$ 4.15.0-rc8-licheepi-nano+

4.15.0-rc8-licheepi-nano+

modprobe在加载驱动的时候会根据modules.dep查找依赖关系,但是通过 insmod加载不会解决驱动的依赖关系, 所以大概知道了问题所在。我们要解决 这个问题,

首先在编译内核后, 编译出驱动

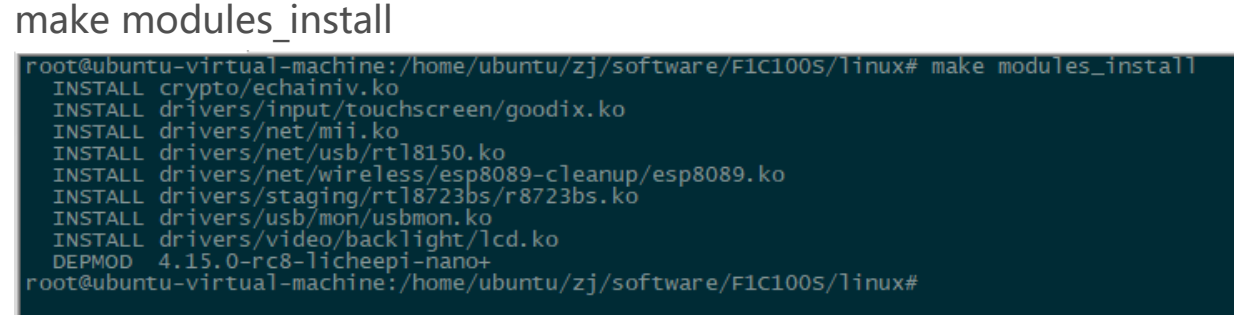

# 这个时候我们在根目录下的/lib/modules/下找到我们生产的文件

把这个目录放入我们Buildroot生成的文件系统中,放到lib/moudles/下,然后 通过脚本生成下载文件。这个地方要避免一个坑,就是脚本生成下载文件的时候 会将你准备好的文件系统的modules目录删除掉,然后加入自己的,我们把几

 $he://lib/moluls#$ 

-31 – gener

#### 句话注释掉。

oot@ubuntu-virtual-machi

oot@ubuntu-virtual-machi<mark>ne:/lib/modules#</mark>'

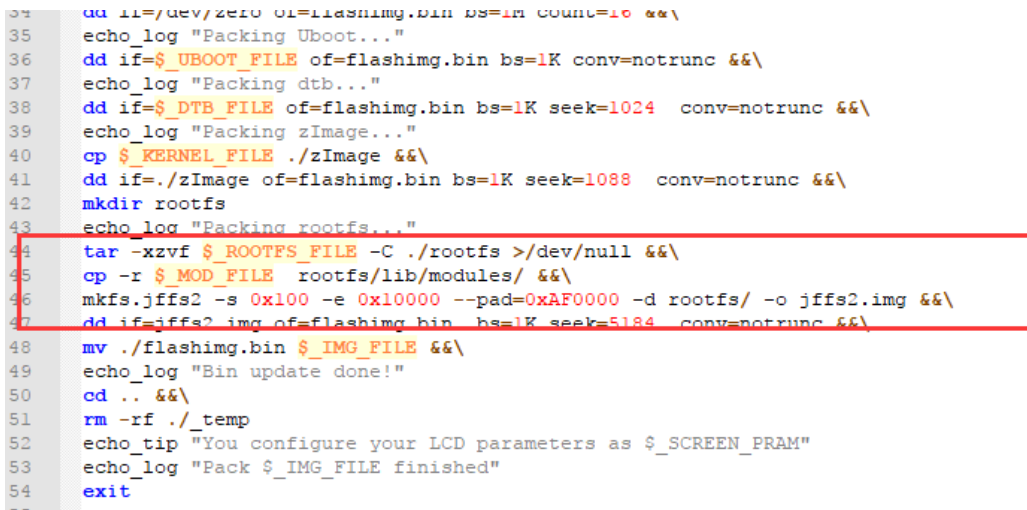

然后下载到板子上,这样我们就可以通过modprobe 命令加载esp8089.ko驱动 了, 但是还是无法使用!!! 这个时候我们读驱动上的README.md, 发现如下

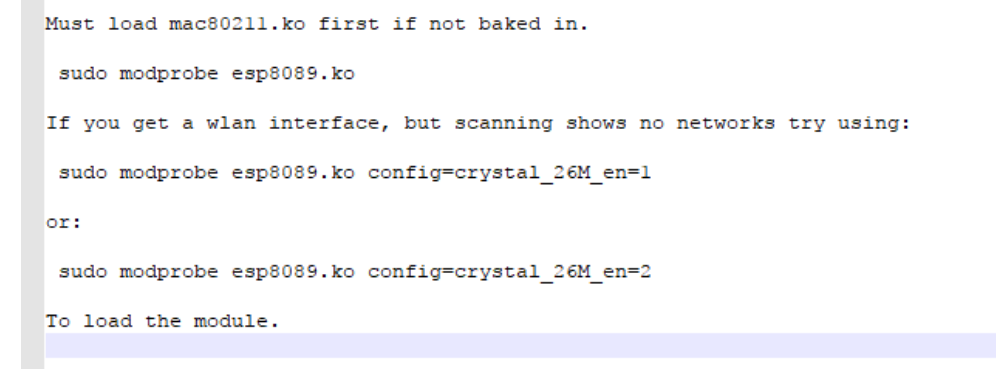

通过阅读README.md 我们发现加载驱动的时候如果无法扫描WIFI, 我们可以 通过在加载的时候加上config=crystal 26M en=1 配置一下 就可以了,

```
我们试一下
modprobe esp8089.ko config=crystal_26M_en=1
这个时候成功出现了wlan0 网口,我们开启wlan0网口
```
# ifconfig wlan0 up

## 接下来配置网络配置文件

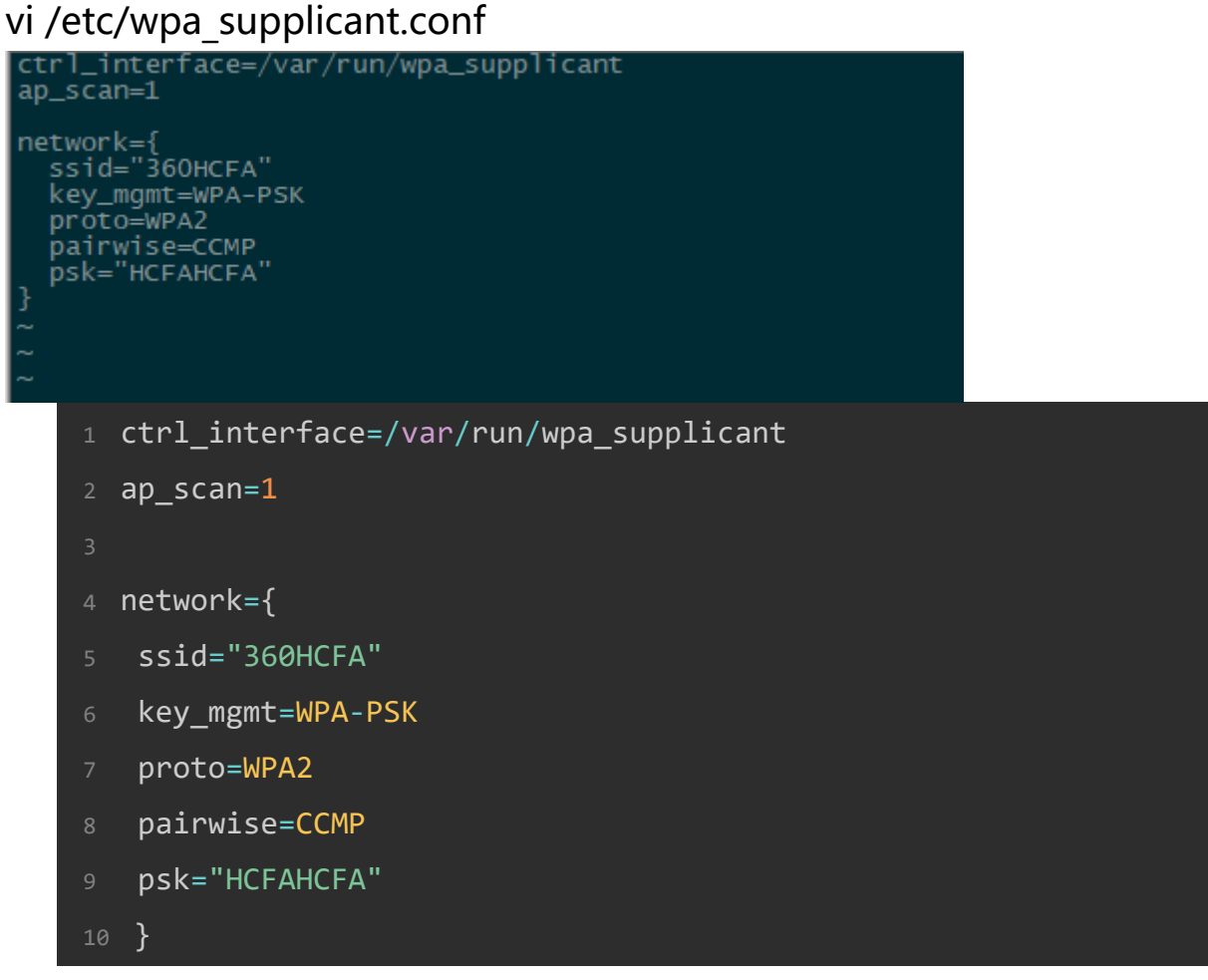

#### 连接网络

wpa\_supplicant -B -i wlan0 -c /etc/wpa\_supplicant.conf

## 分配IP和网关

## udhcpc -i wlan0

测试

ping一下[www.baidu.com](http://www.baidu.com/)

成功,到此ESP8089驱动移植完毕。

## 总结:

在移植WIFI驱动的过程中我们不必去更改驱动本身,因为驱动本身是别人验 证过的,我们只需要去配置和编译好驱动,然后打开内核中的相关选项,然后移 植相关的工具即可。另外我们编译驱动后一定要通过 make modules install命

令生成驱动,然后把整个生成的驱动放到文件系统中,然后通过modprobe命 令去加载,因为该命令可以读取modules.dep文件找到驱动的依赖关系。